## **13013 - Groupe**

<span id="page-0-0"></span>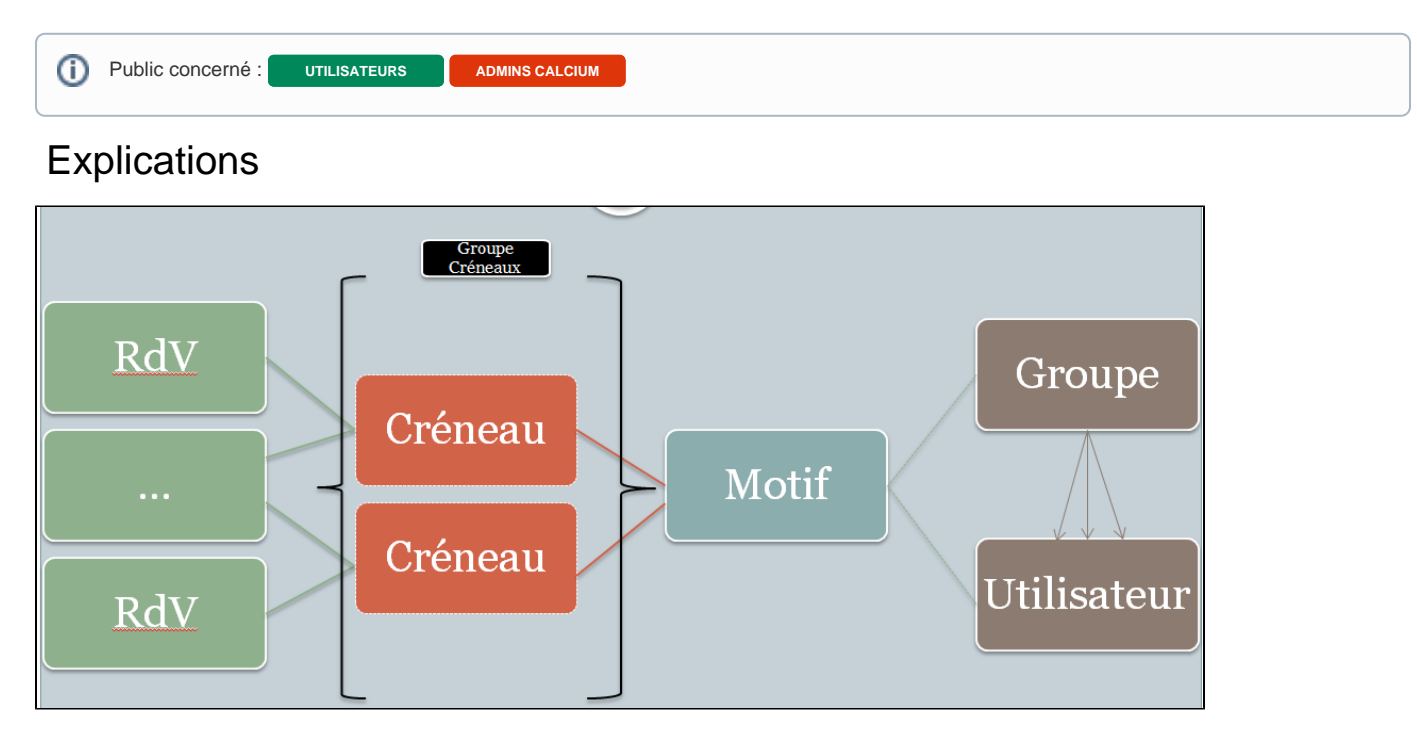

Un groupe est composé d'un ou plusieurs **[utilisateurs](https://wikidocs.univ-lorraine.fr/display/dncalciumv2/1313+-+Utilisateurs)**.

Un groupe peut être utilisé pour :

- être lié à un motif, afin de créer des créneaux pour plusieurs utilisateurs à la fois
- afficher, sur le **[planning](https://wikidocs.univ-lorraine.fr/display/dncalciumv2/1210+-+Planning)**, les événements de plusieurs utilisateurs

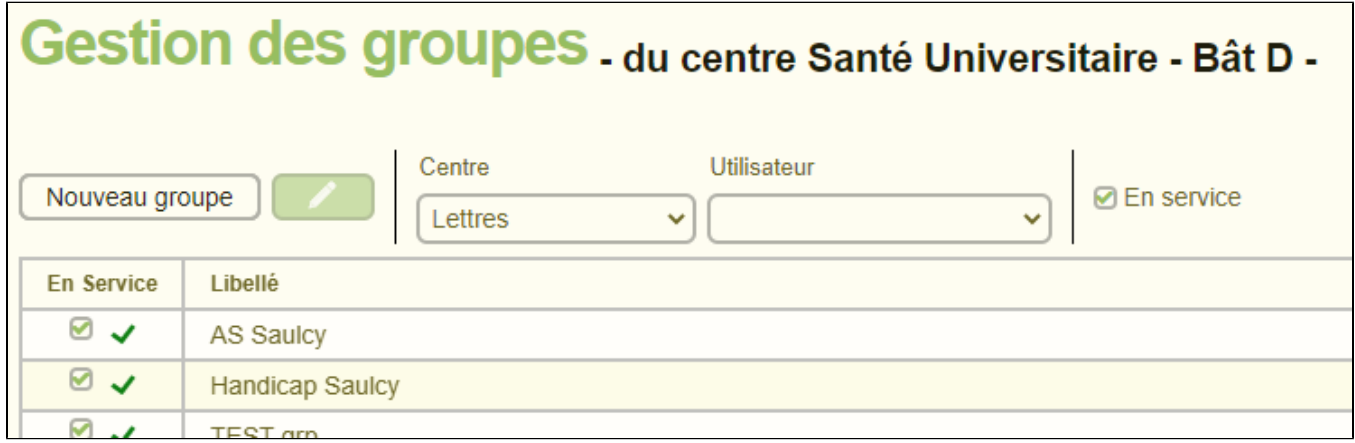

## <span id="page-0-1"></span>Création d'un nouveau groupe

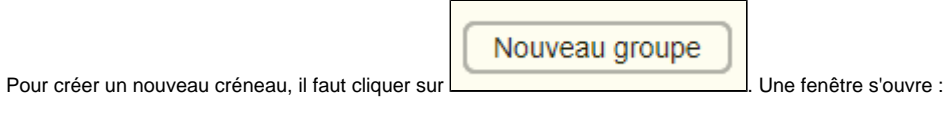

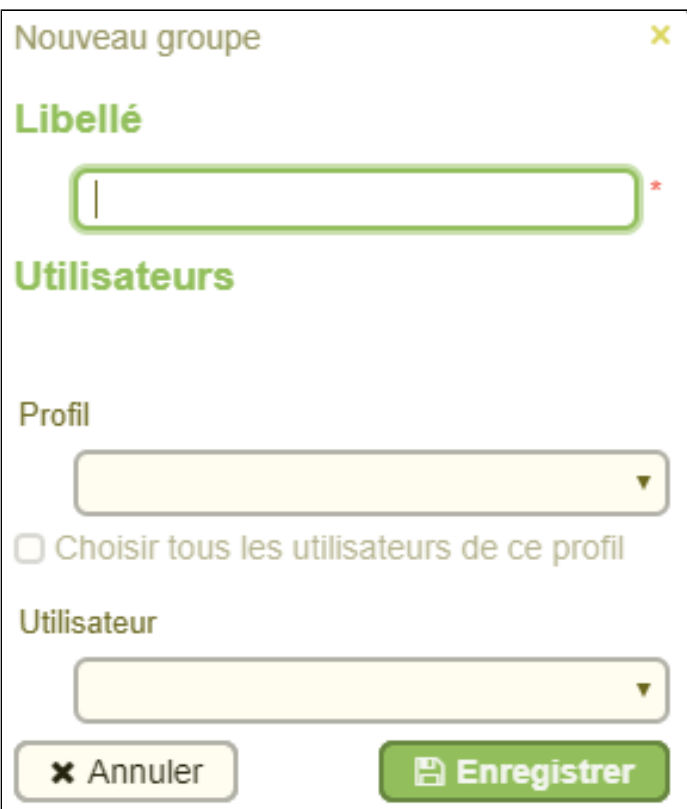

#### <span id="page-1-0"></span>**Libellé**

C'est le nom du groupe, celui qui sera affiché lors de la création d'un créneau, dans les informations d'un rendez-vous.

#### <span id="page-1-1"></span>**Utilisateurs**

C'est ici que vous pourrez ajouter / enlever des utilisateurs. Il faudra d'abord sélectionner le profil voulu, puis soit **Choisir tous les utilisateurs de ce profil**, soit sélectionner l'utilisateur voulu.

Ceux-ci vont alors s'ajouter sous forme de liste :

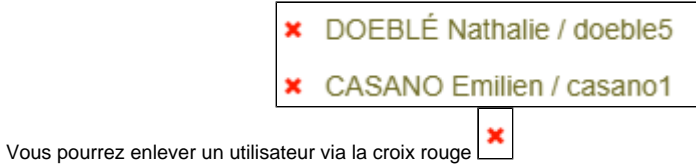

# <span id="page-1-2"></span>Édition / Suppression d'un groupe

### <span id="page-1-3"></span>Édition

Vous pouvez éditer le libellé, ajouter ou enlever un utilisateur comme lors de la création d'un groupe :

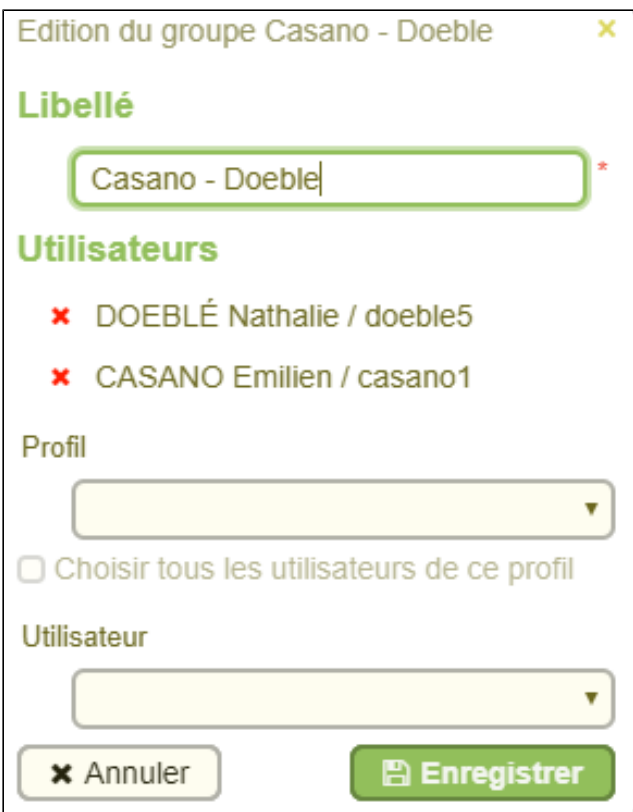

### <span id="page-2-0"></span>Suppression

Un groupe n'est pas totalement supprimé, il est mis **hors service**. Il ne sera plus sélectionnable lors de la création de créneau, dans les filtres du planning mais il sera toujours présent pour avoir une trace.

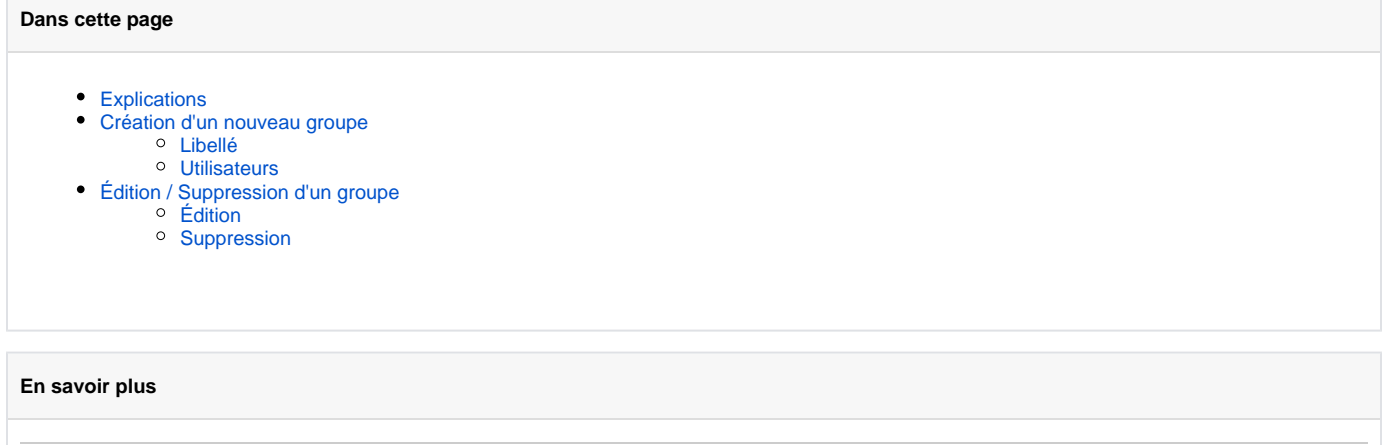